プログラムを作ろう!

#### ~mbedを使ったプログラミング~ テーマは「光」

## 今日の内容

9:00~ デモンストレーション、作成例 9:15~ プログラミング体験(LED、センサーなど) 10:00~ 休憩 10:15~ プログラミング体験(パソコンへの表示や入力) 11:00~ 休憩 11:15~ アンケート記入、交流会

# さっそくはじめよう!

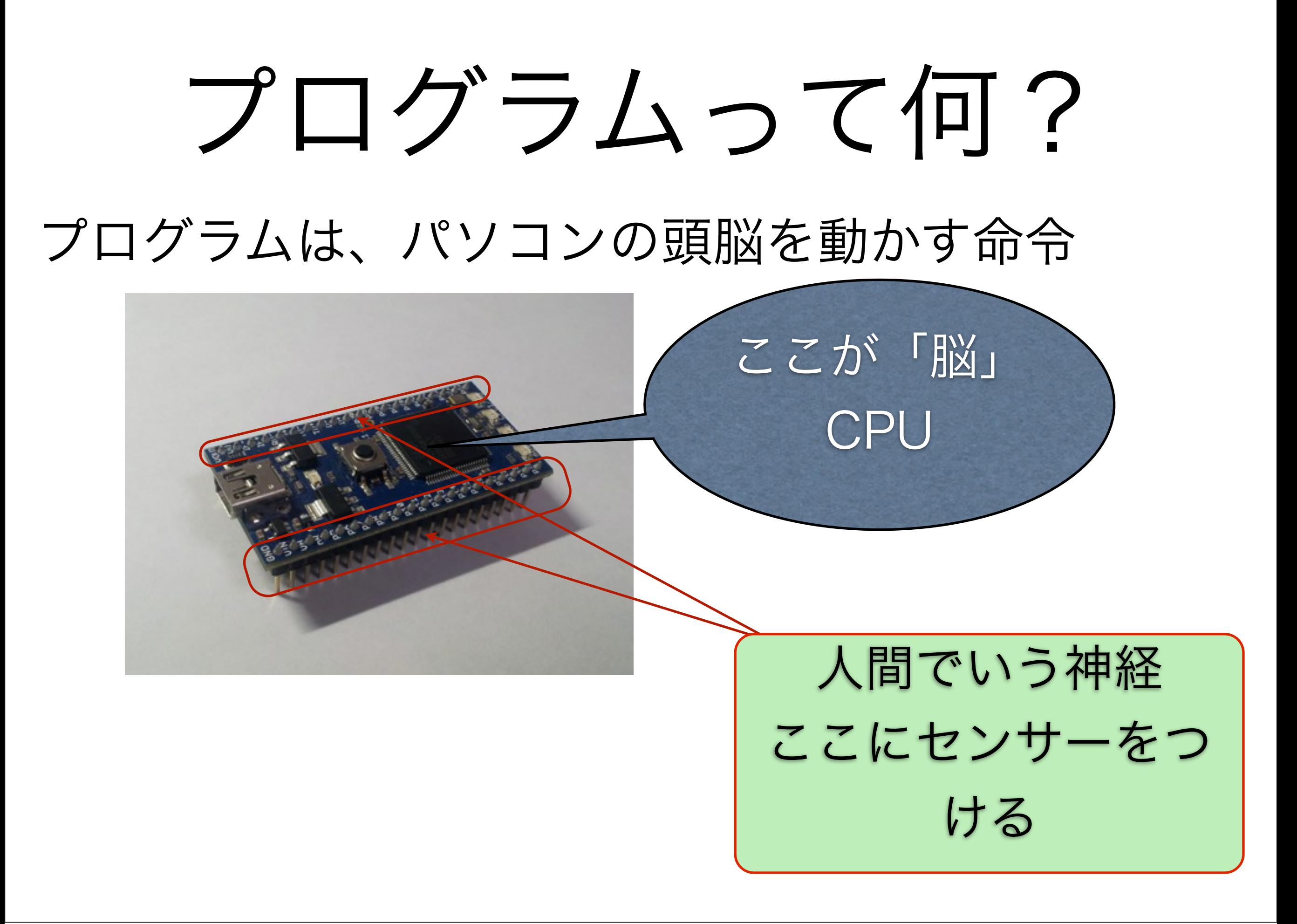

## mbedって何? C++言語でプログラミングが出来るマイコン

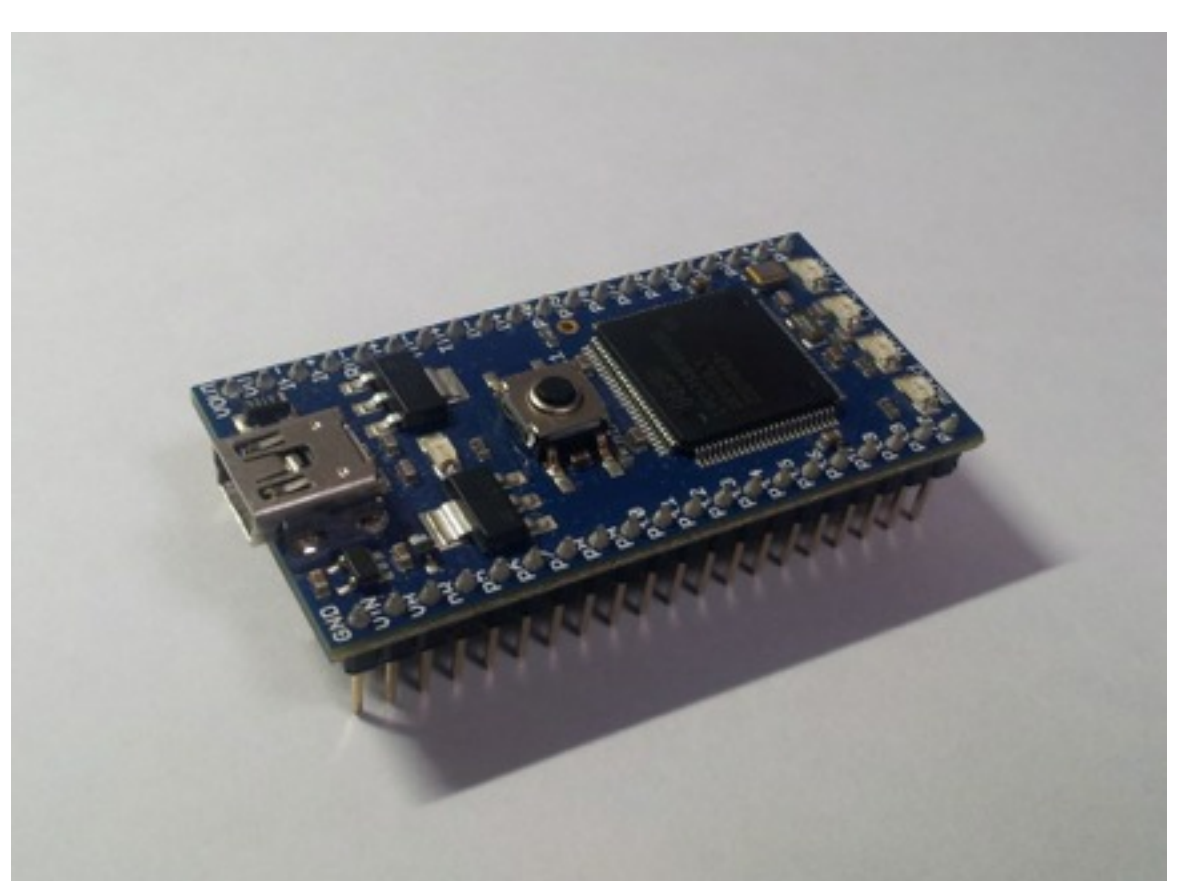

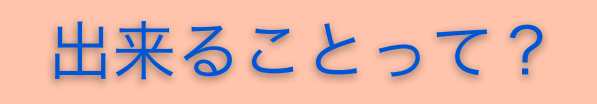

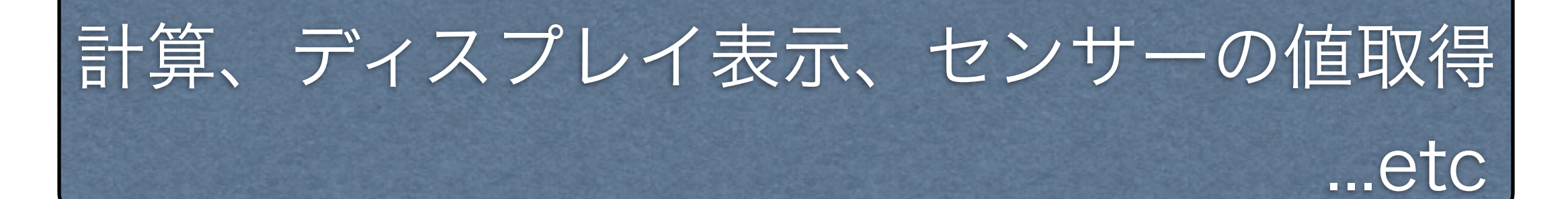

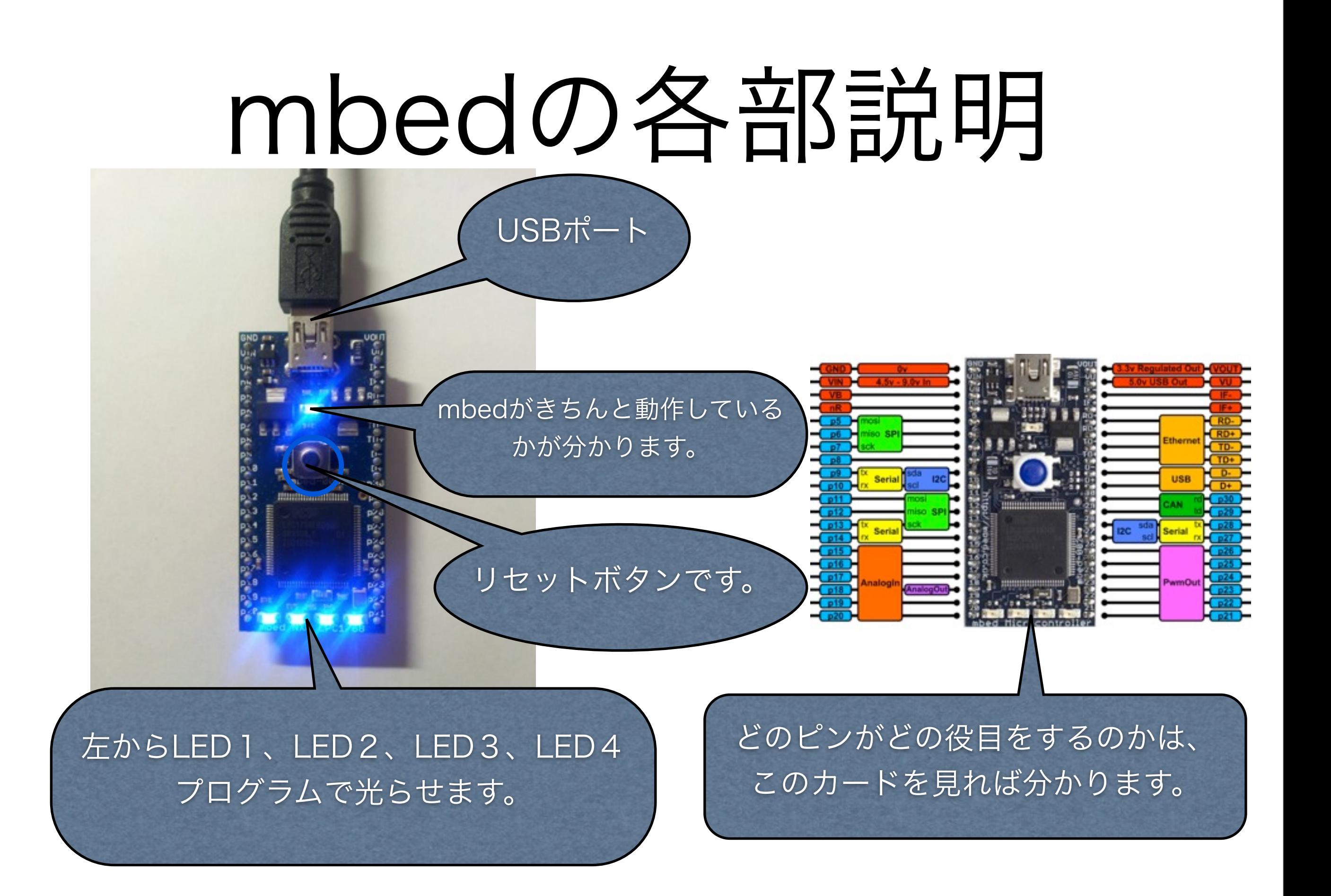

## プログラミングをしよう!

#### mbedはプログラミングはインターネットで行う

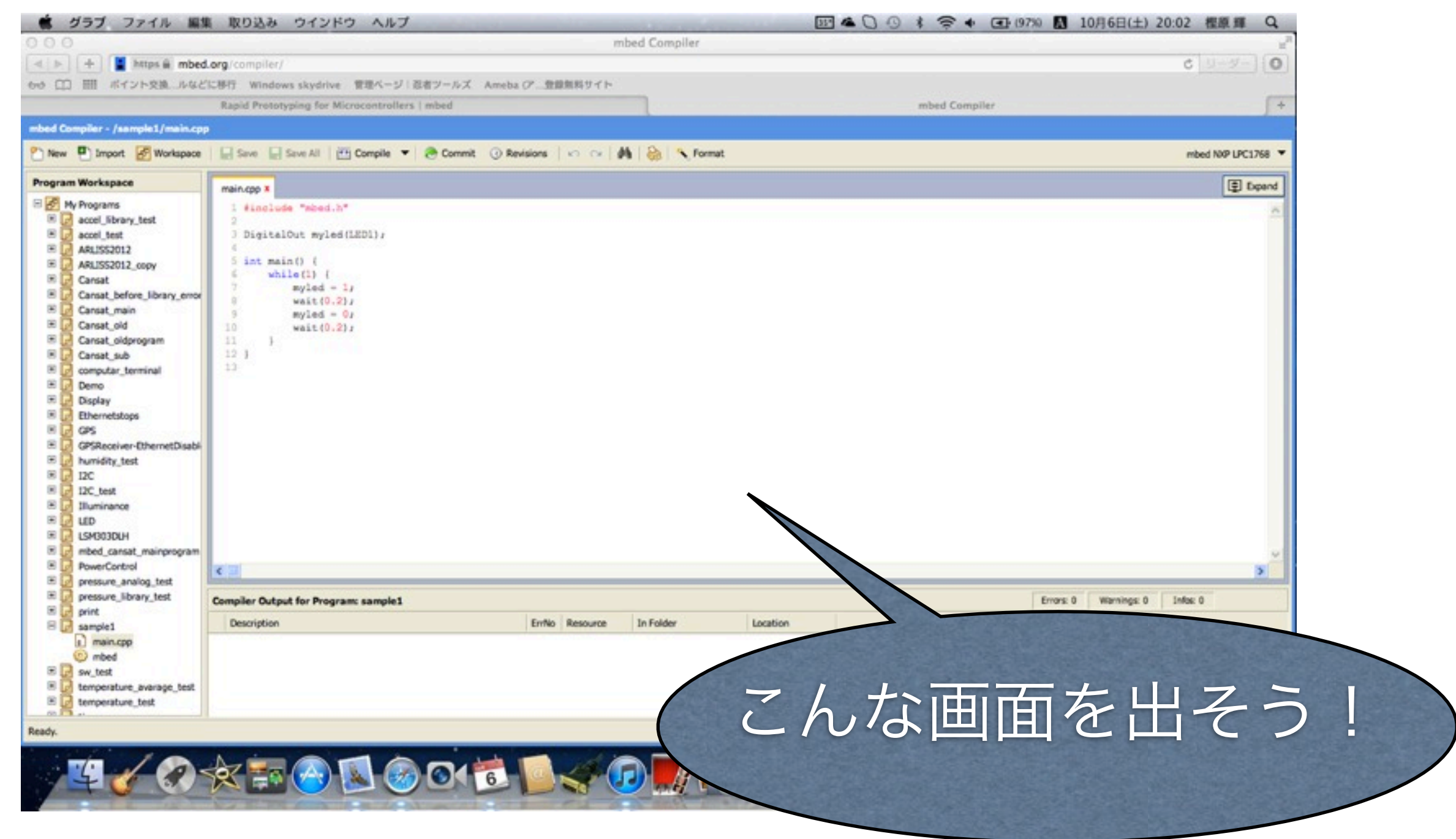

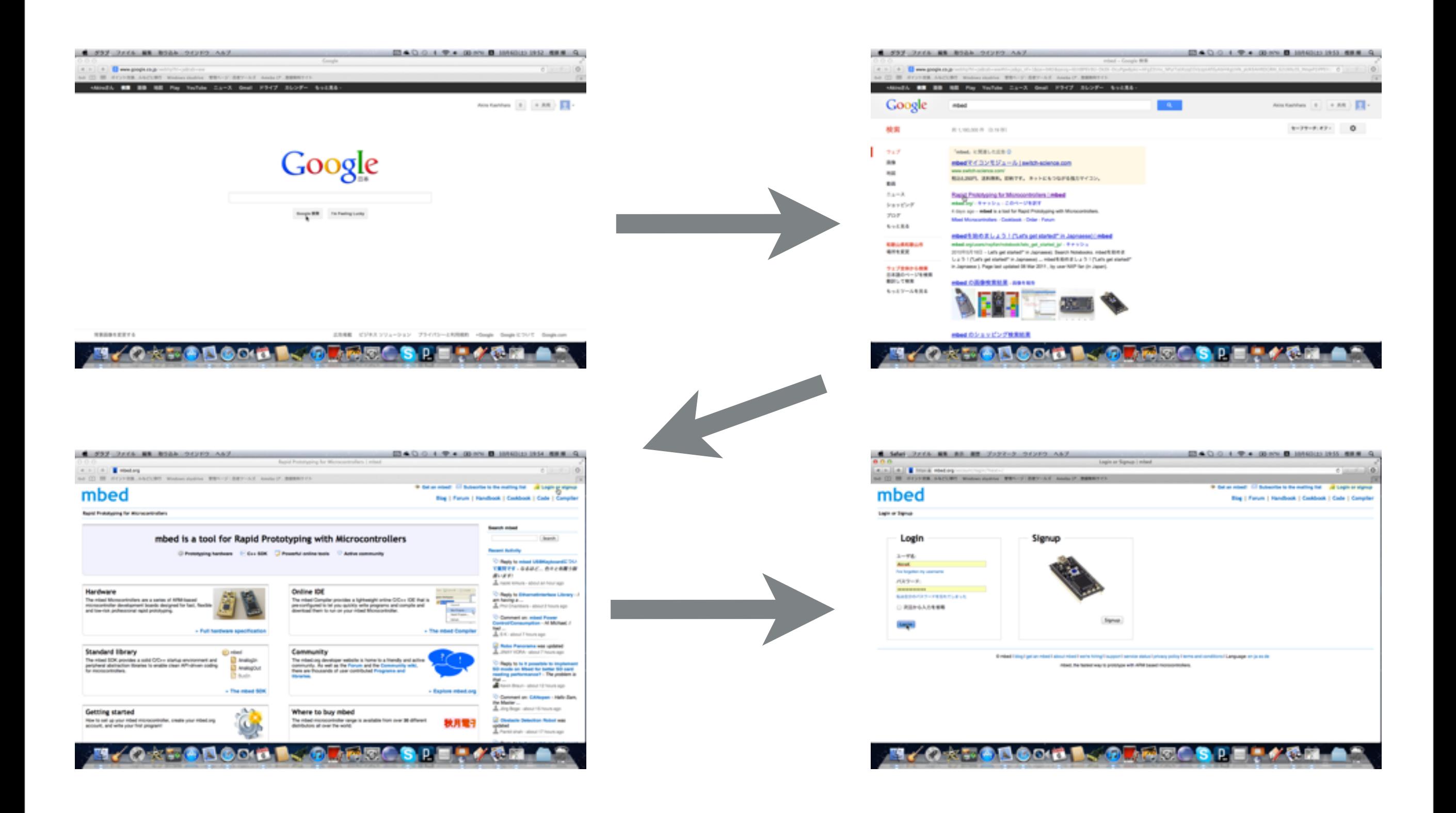

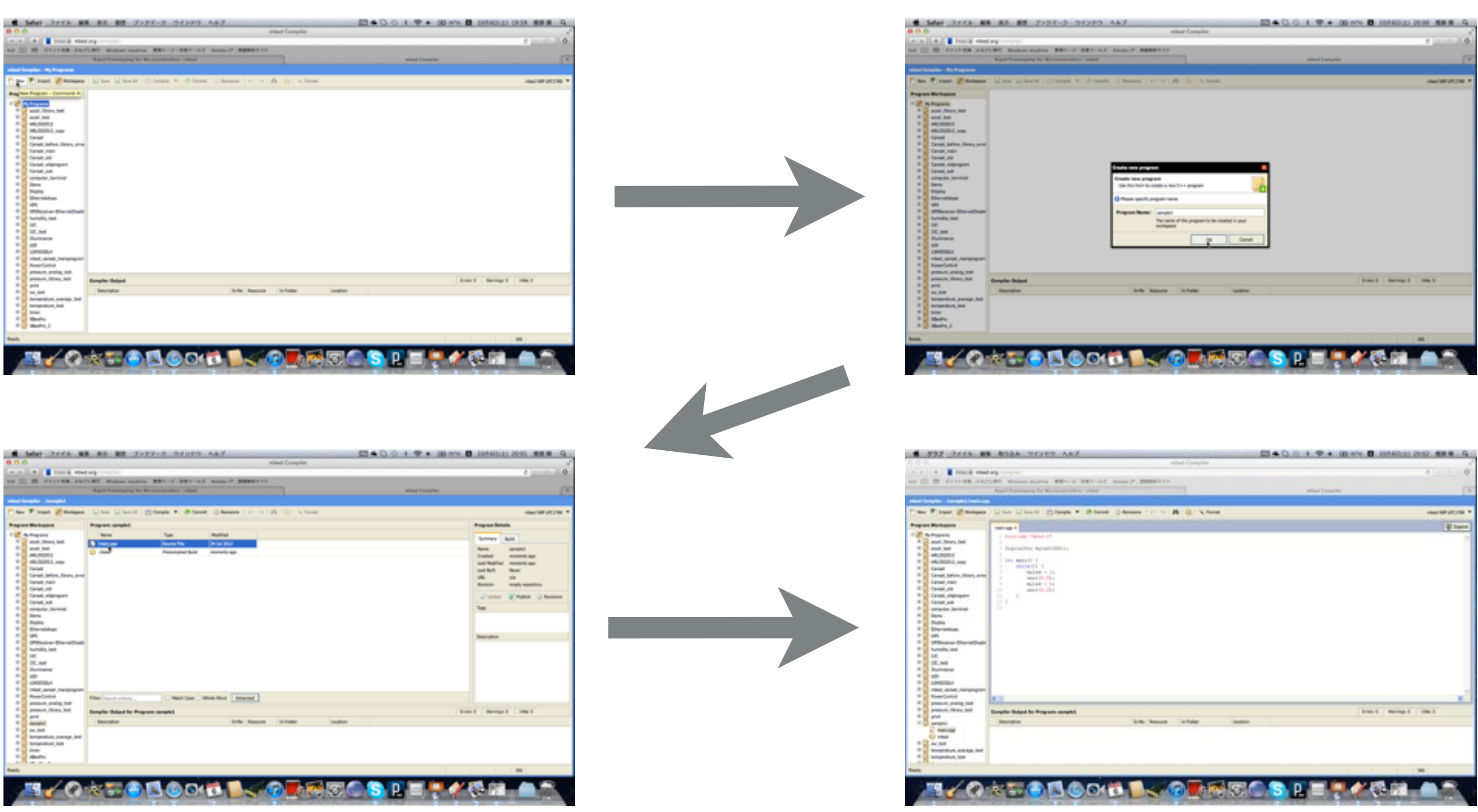

## 画面の説明

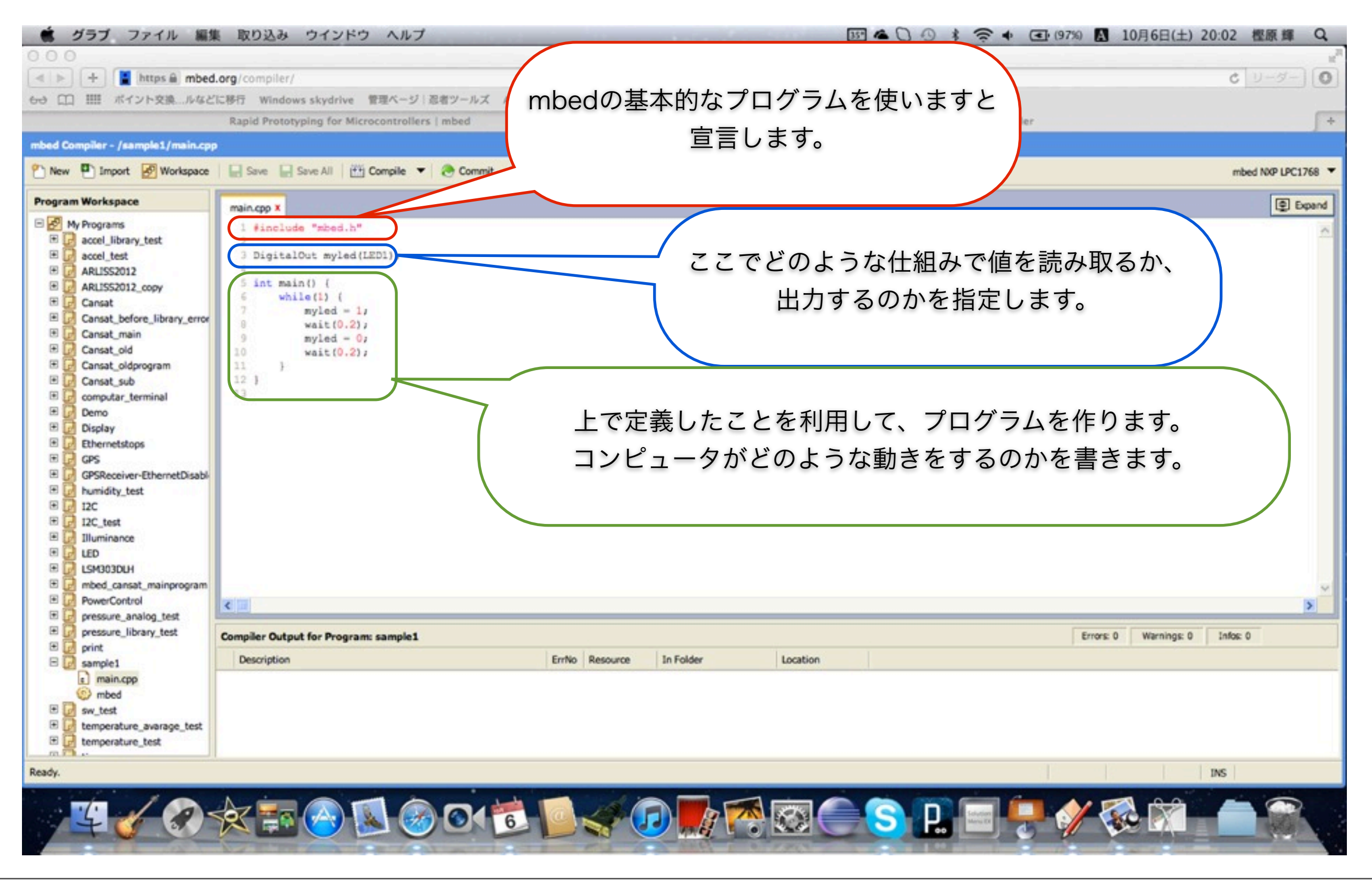

# LEDを光らせよう

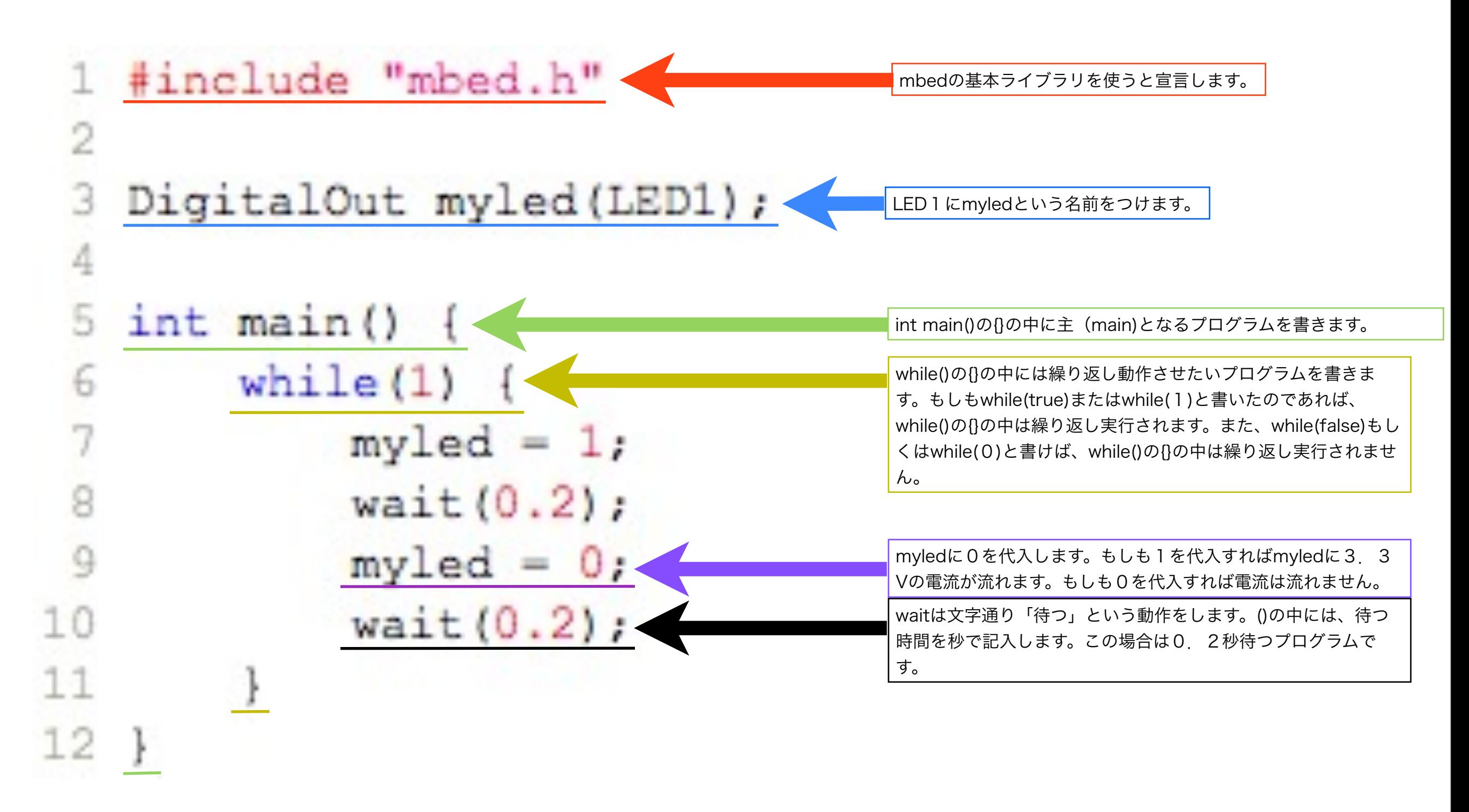

### いろんな色のLEDを光らせよう!

#### ☆LEDの基本

LEDは直流電源で光る電球です。アノード(+)とカソード(ー)が決まってい [て、きちんと配線しないと光りません。](file://localhost/Users/Akira/Desktop/%E7%99%BA%E5%85%89%E3%82%BF%E3%82%99%E3%82%A4%E3%82%AA%E3%83%BC%E3%83%88%E3%82%99.dae)

#### ☆アノード、カソードの見分け方!

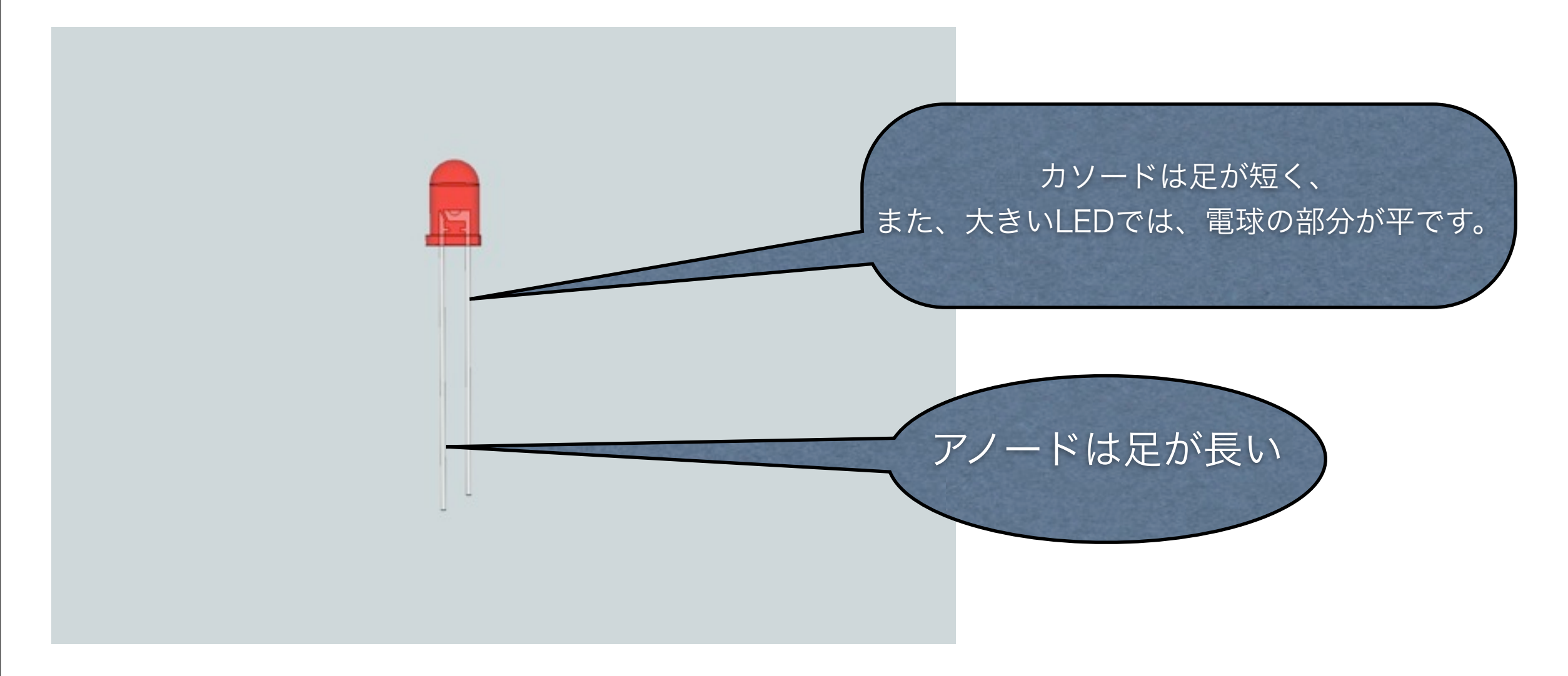

### いろんな色のLEDを光らせよう!

#### ☆配線するときのマナー

- 1. 一に配線する線は黒、+に配線する線は赤にする。 2. 電源は配線してから入れる。
- 3.出来れば配線した後、誰かに確認してもらう

### いろんな色のLEDを光らせよう!

☆配線しよう! ☆ブレッドボードについて +とーのラインは横1列が、アルファベットと

以下の図のように配線します。

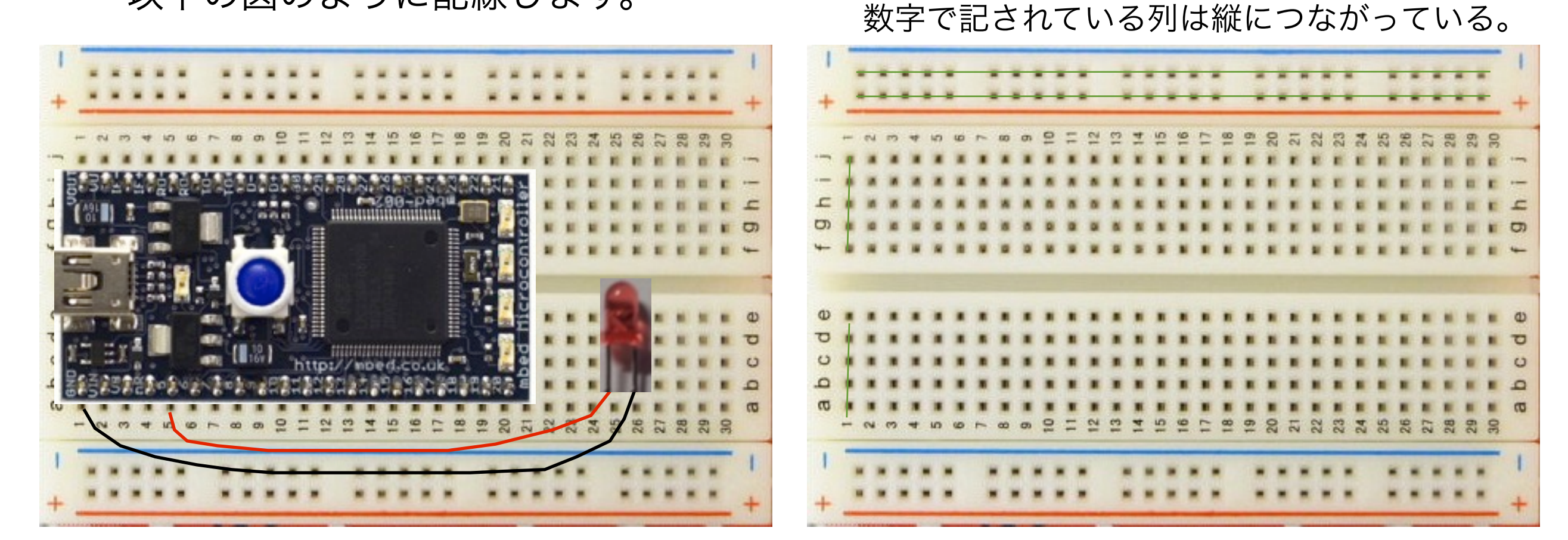

### 配線したLEDを光らせるには?

配線したLEDを光らせるには、次のようなプログラムを書きます。

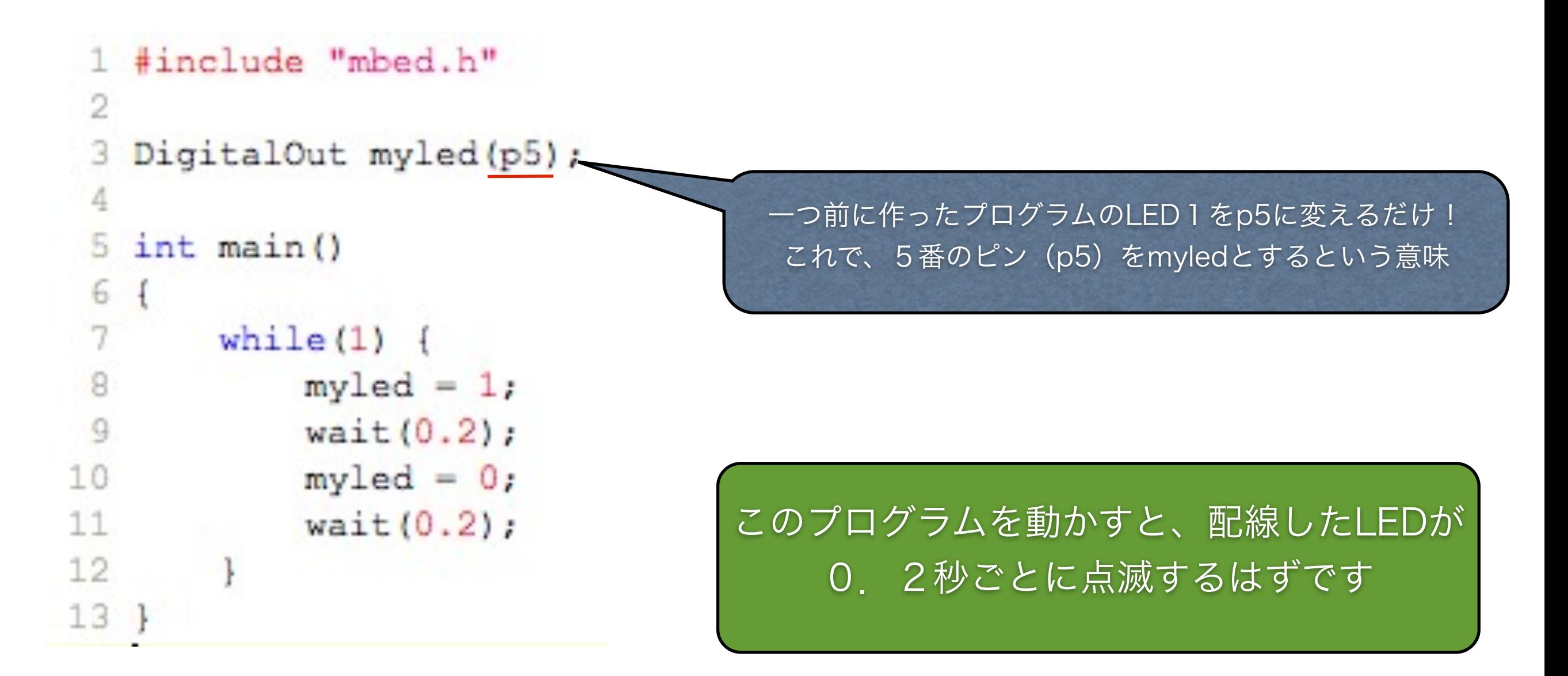

### じゃあ、LEDを増やすと・・・

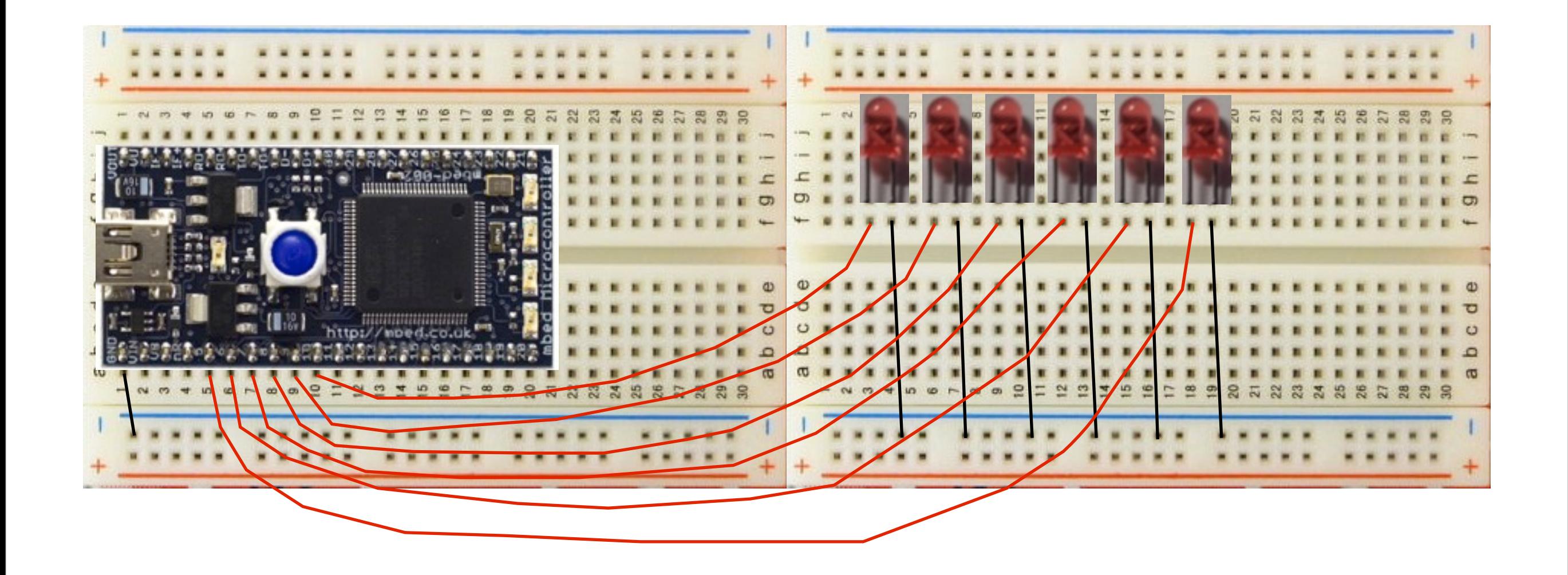

## LEDを増やしたプログラム

#### 1 #include "mbed.h"

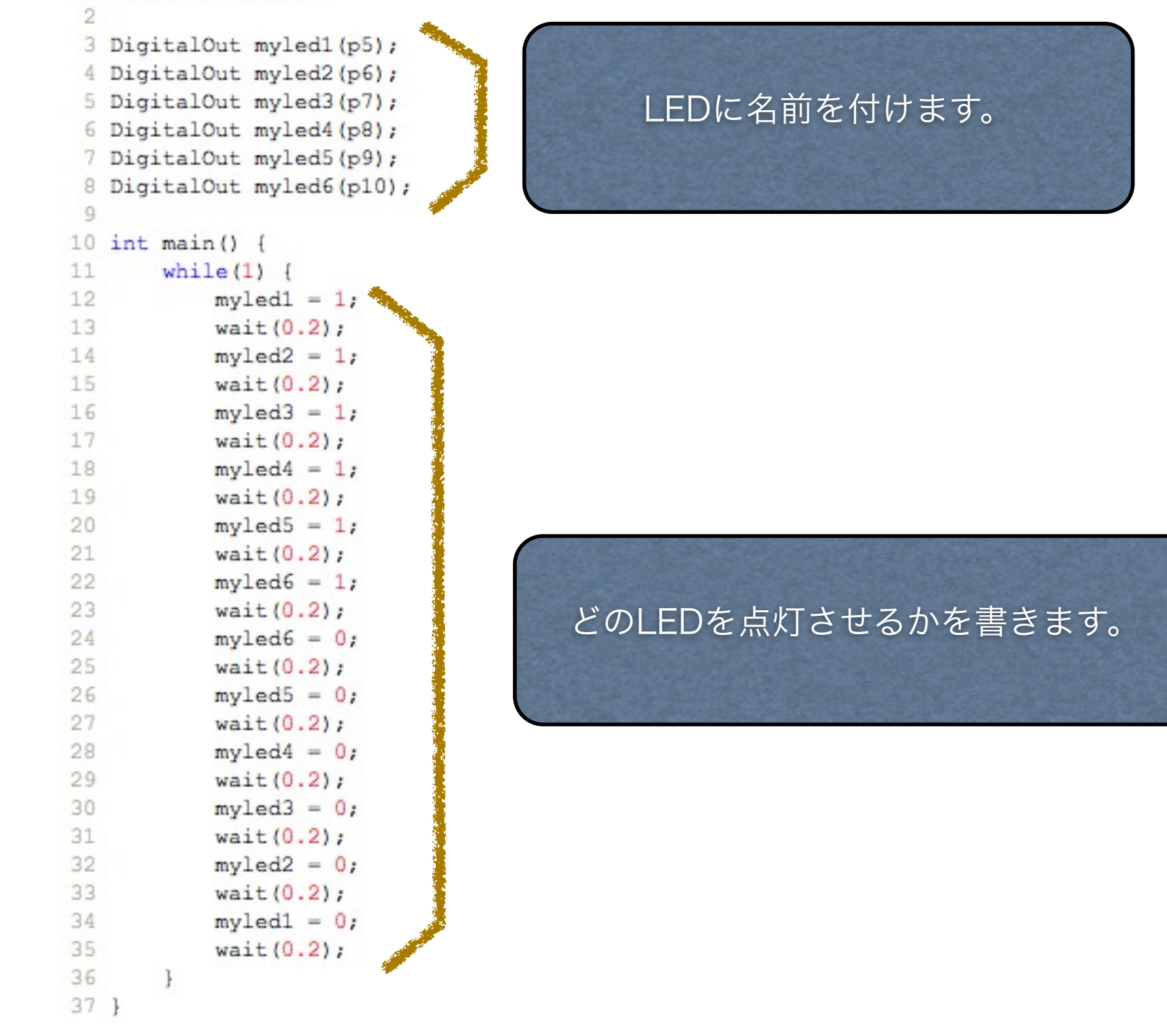

Sample2

#### LEDを増やしたプログラム(簡単)

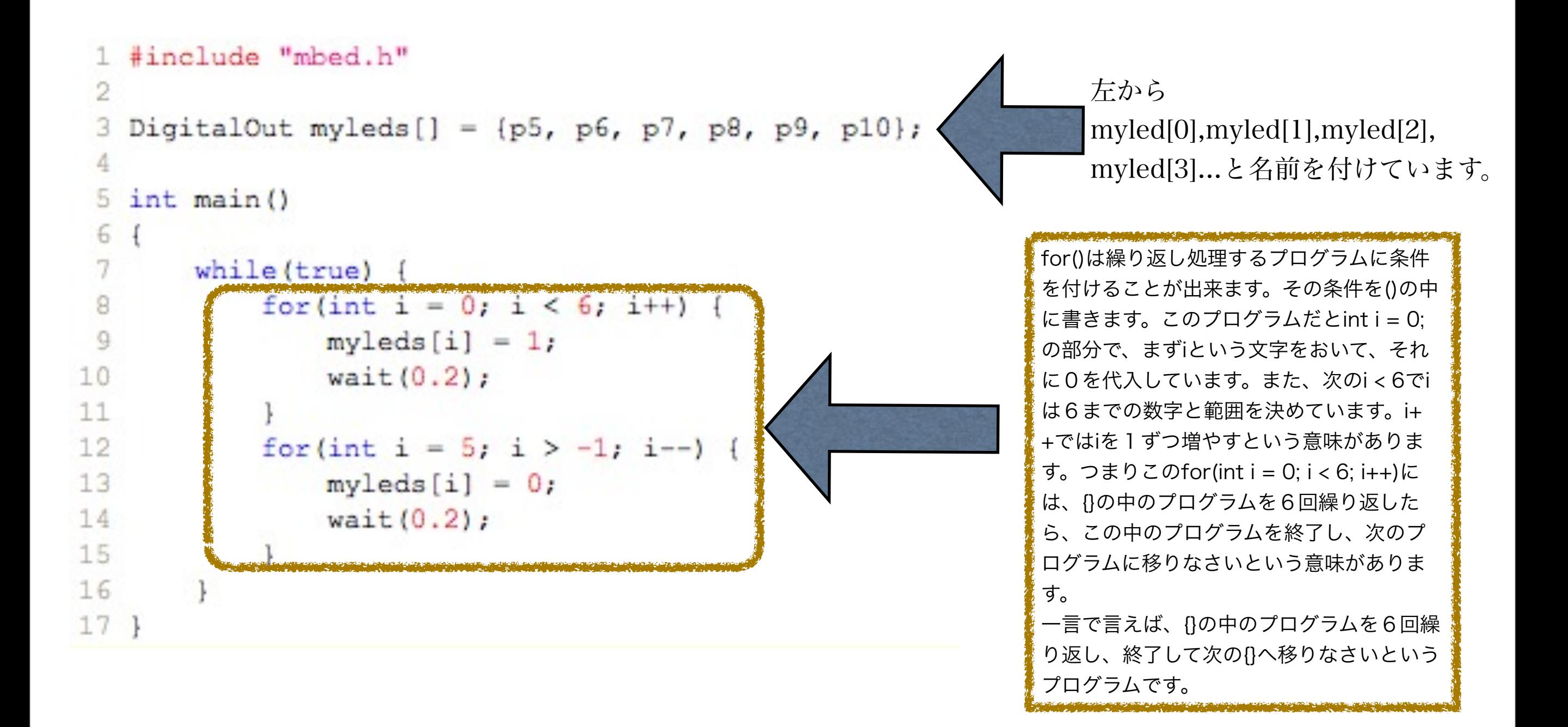

## パソコンに表示する mbedのプログラムから、パソコンのディスプレ

#### イへ文字を表示させます。

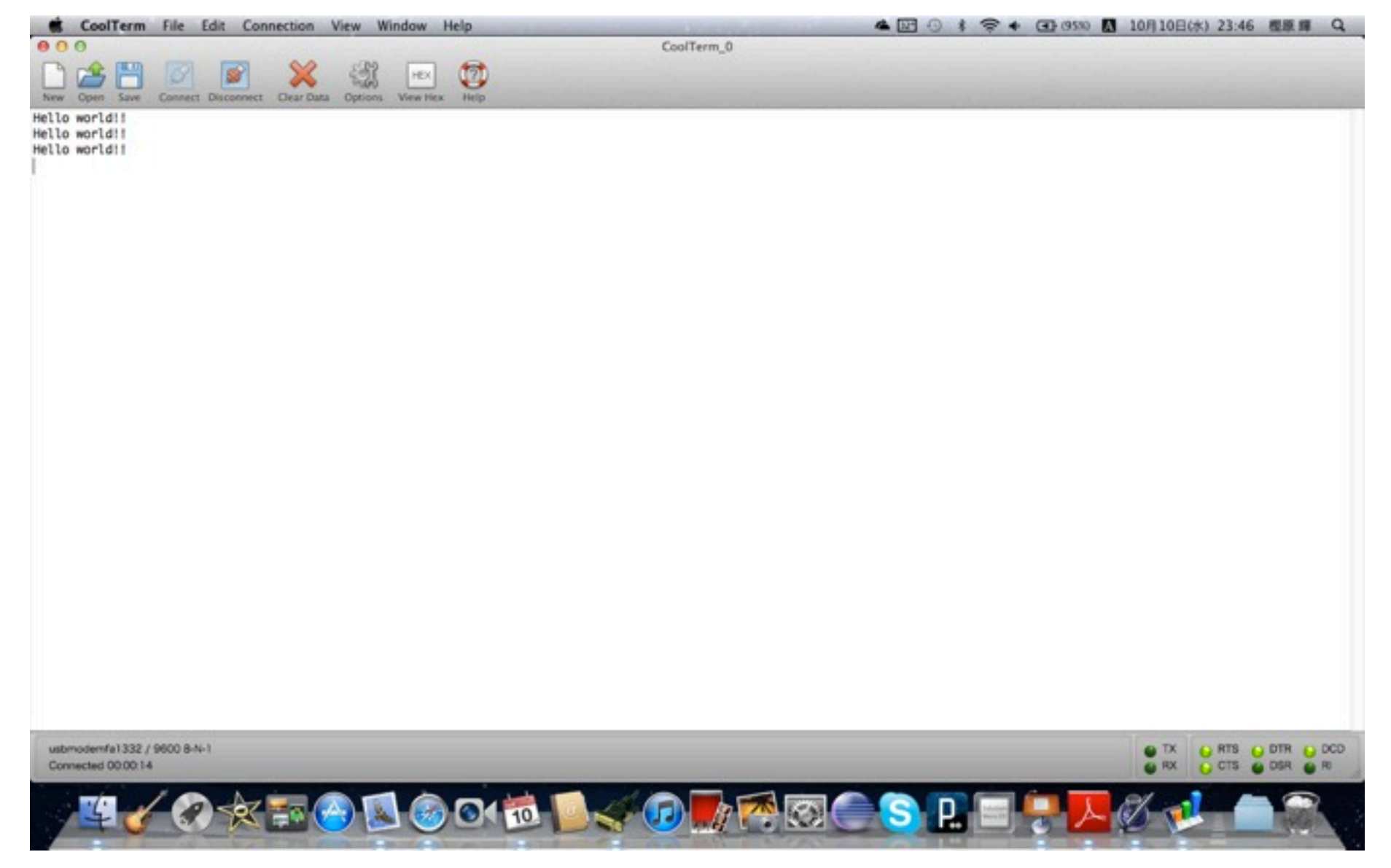

### 文字を表示させるには

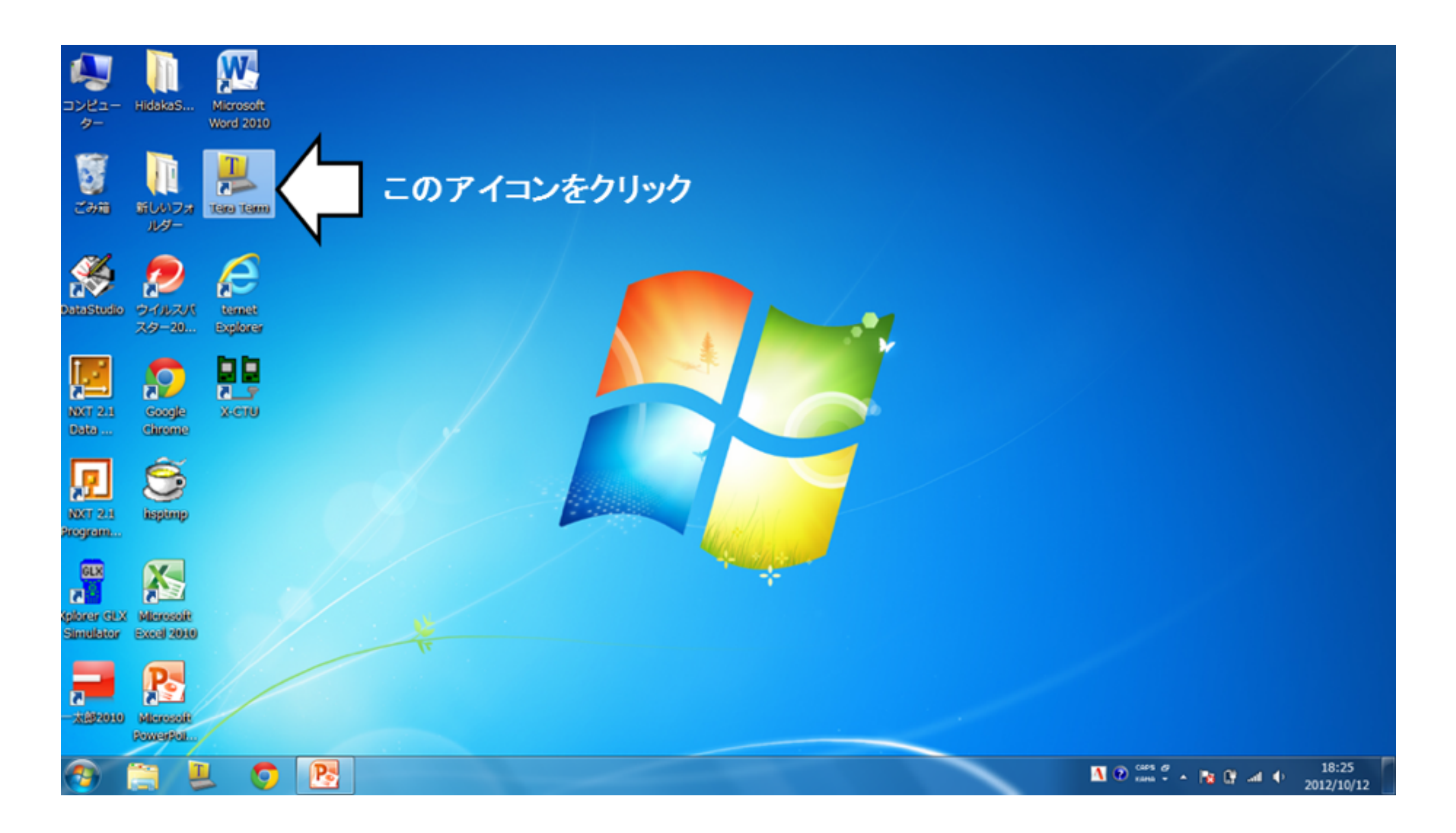

## 文字を表示させるには

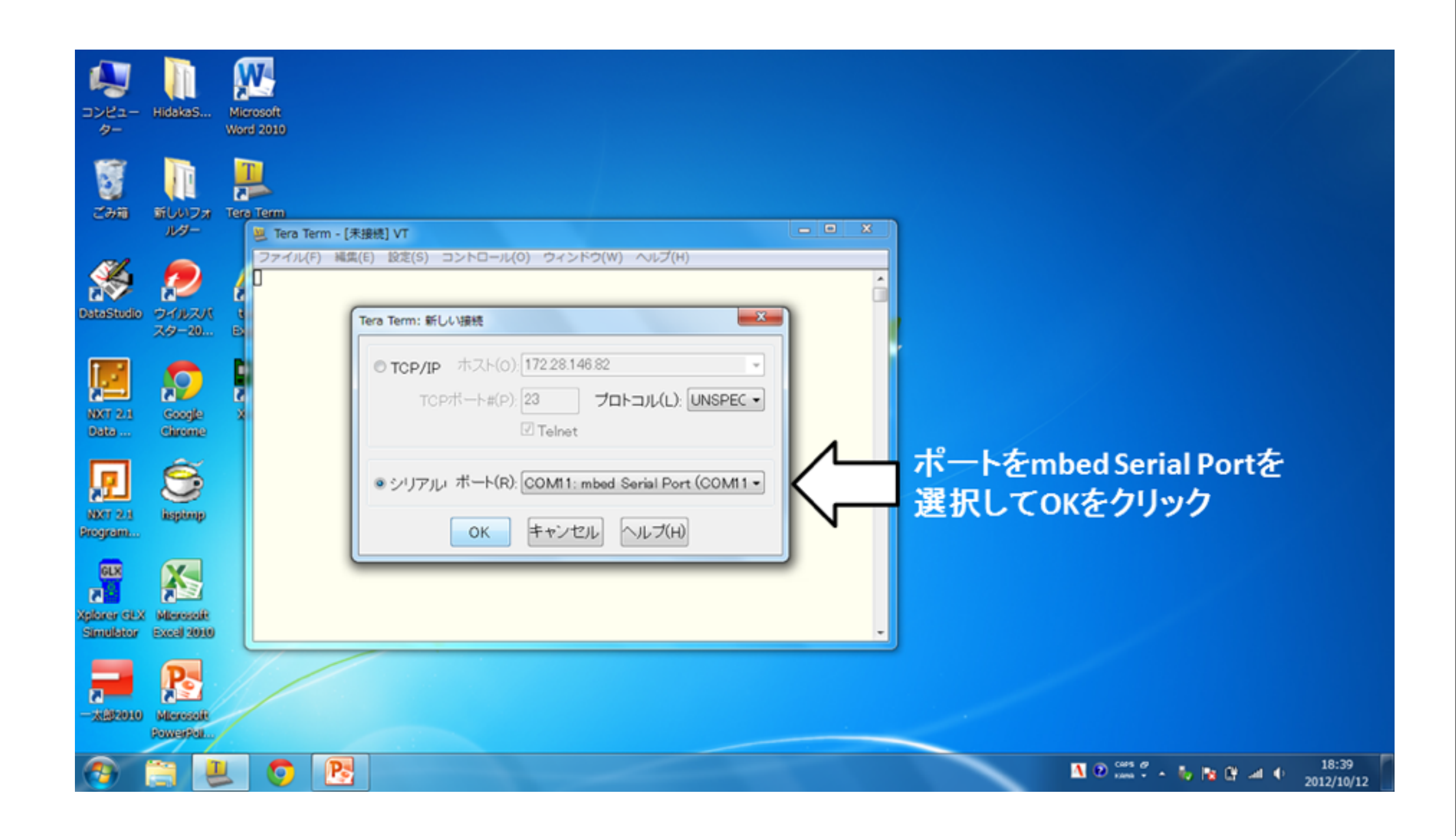

## 文字を表示させるには

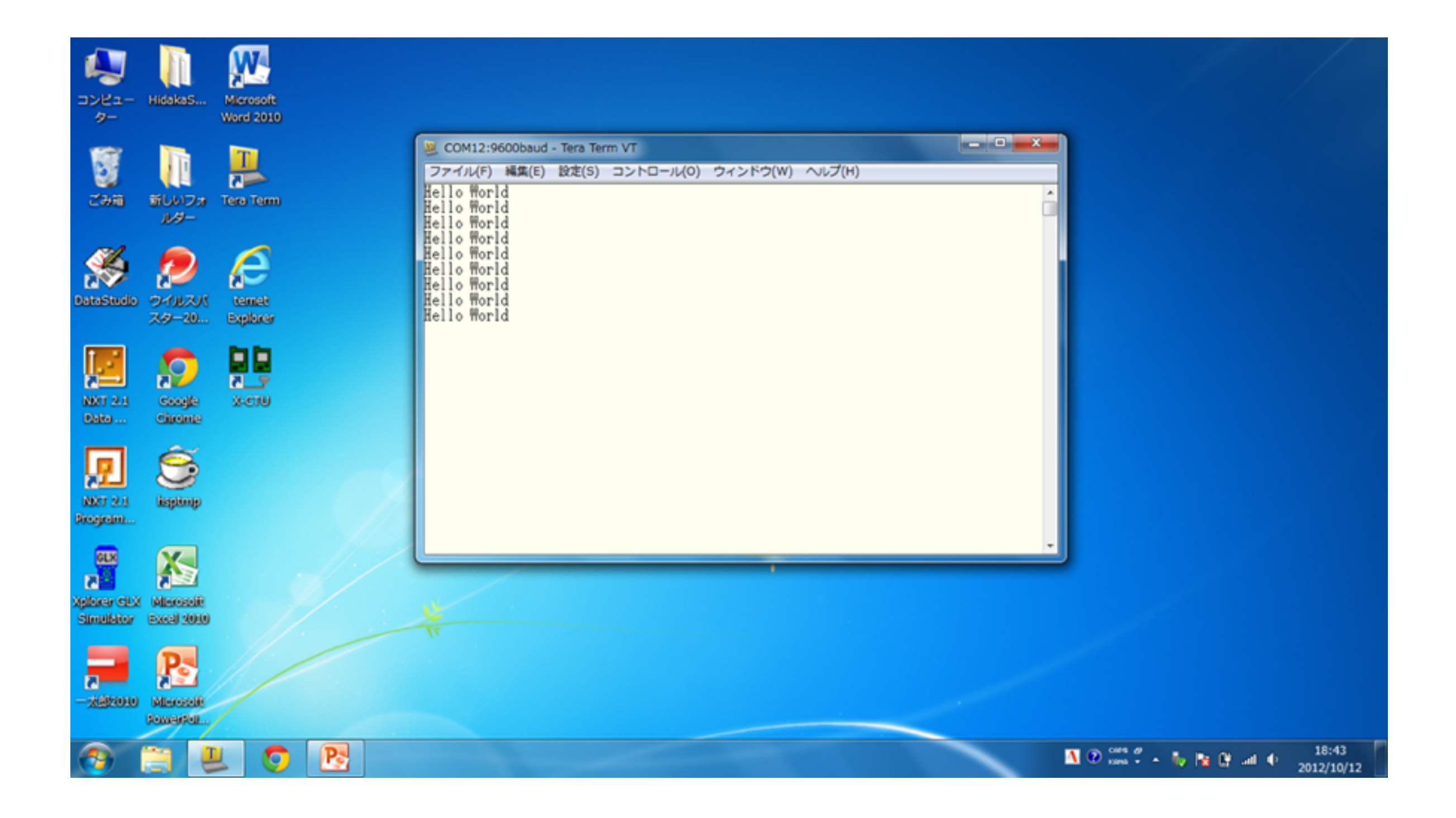

## プログラム

#### たったこれだけ!

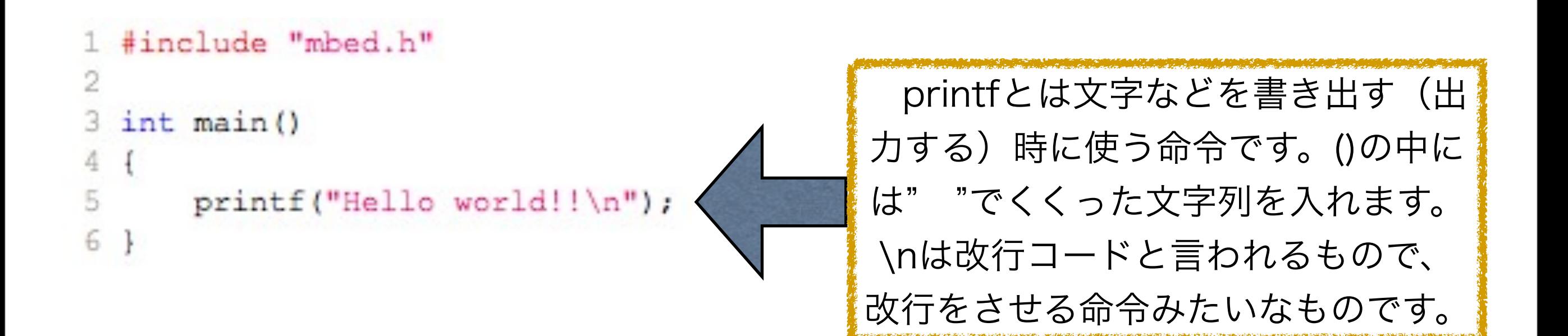

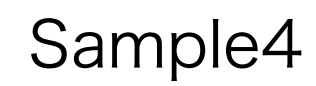

## 照度を測ってみよう! ☆照度とは?

 照度とは、光がある面を照らすとき、この面の単位面積が単位時間に 受ける光束。単位はルクス(lx)

# 難しいので・・・

簡単に言うと、明るさ。単位のルクス(lx)は覚えておいてください!!

### 照度センサーを配線してみよう

#### ☆はじめに、照度センサーについて

 プログラミング、配線をする上で、センサーがどのような仕組みで動くのかを 知ることが大切!(ある程度で良い)

 今回使う照度センサーはダイオードを使用しており、発行ダイオードの逆の動 作をして数値を読み取っている。

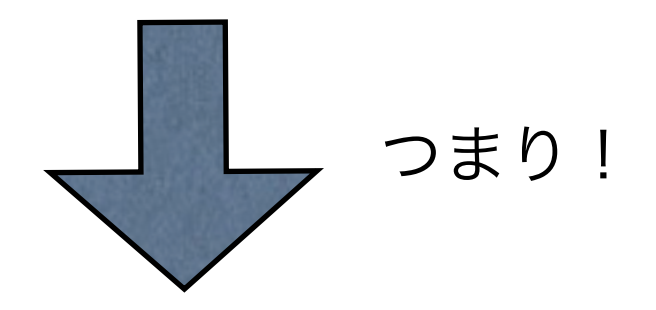

発光ダイオード (LED) と配線は基本的には同じ!

### 照度センサーを配線してみよう

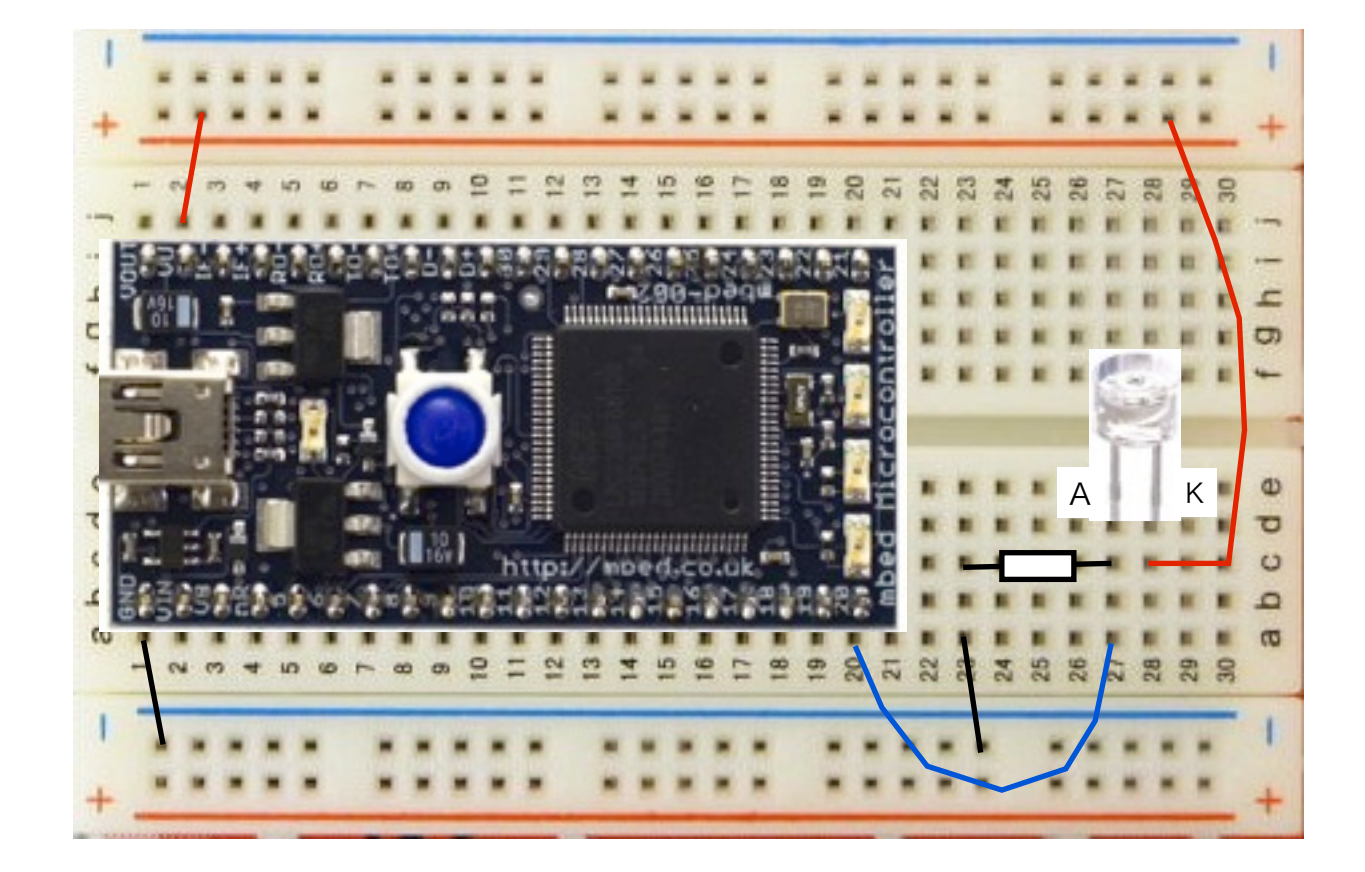

## プログラミングをしよう!

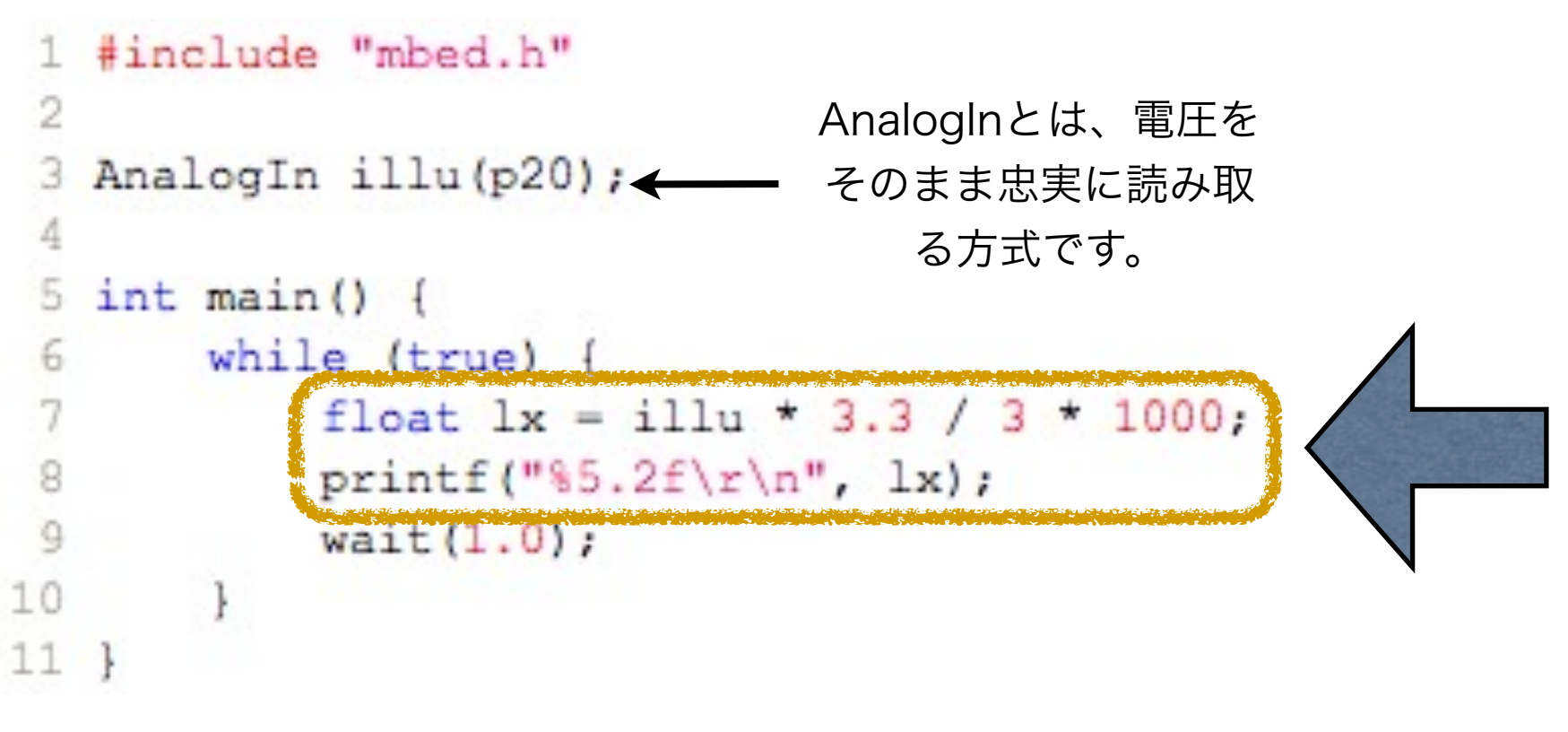

float lx =でlxという浮動小数点の数 (つまり小数点の数)の文字に右の式 の値を代入しています。 printf("%5.2f\r\n, lx")の%5.2fのfは 浮動小数点型の数を入れるということ を示しており、%5.2というのは整数 の桁数が最大5桁、小数点以下の桁数 が最大2桁ということを示していま す。また\r\nはwindowsでの改行コー ドです。%5.2fに代入されるのはlxの 値です。

## 挑戦しよう!

 今まで習ってきたことでmbed の入出力の基本が 学べたはずです!

 余裕のある人は次の課題にチャレンジしてみてく ださい!

(プログラミングの仕方には何通りかあります。答 えが一つとは限りません!)

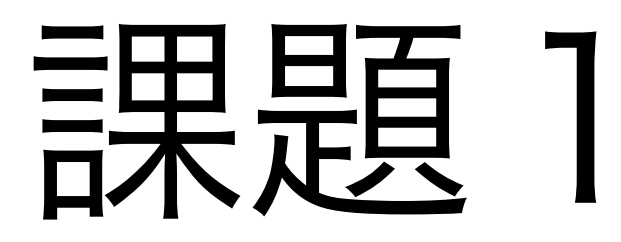

LEDを使ったプログラムです。配線図、プログ ラムの形は問いません。自由にLEDを4つ以上 使ったイルミネーションなどを制作してくださ い!

三英第二十二

 照度センサーの値と比例して、LEDの点灯する 個数がかわるようなプログラムを作ってくださ い! (これは、プレゼンで少し説明します)

> Challenge2\_easy Challenge2\_Simple

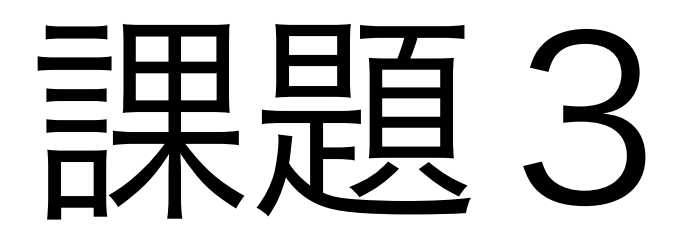

 隣の人と話し合って2人で一つ大作を作ってみ ましょう!今日中に出来なくてもかまいません。 どんなものを作りたいかを書き出してください! (LEDだけでなく、モータや各種センサー、無線 装置は自由に使えるとします!)

## さいごに

 もしも、高度なプログラミングに興味を持っ て、もっとやりたいと思った人は、平日の放課 後物理講義室に来れば続きをすることが出来ま す!質問も受け付けているので、気軽にきてく ださい!

 もっと高度なプログラムを自分で学びたいと きは、次のページに書かれてあるリンク先で質 問をすれば、senio networks.incの方が、親切 に教えてくれます!

## リンク

#### mbed website : http://mbed.org

senio networks.inc掲示板: http://www.senionetworks.jp/bbs/index.php

サンプルプログラム:http://mbed.org/users/AkiraK/code/

Made by Hidaka Science Club